# **QGIS Application - Bug report #18530 Removing project item from Welcome screen crashes QGIS**

*2018-03-24 10:02 AM - Richard Duivenvoorde*

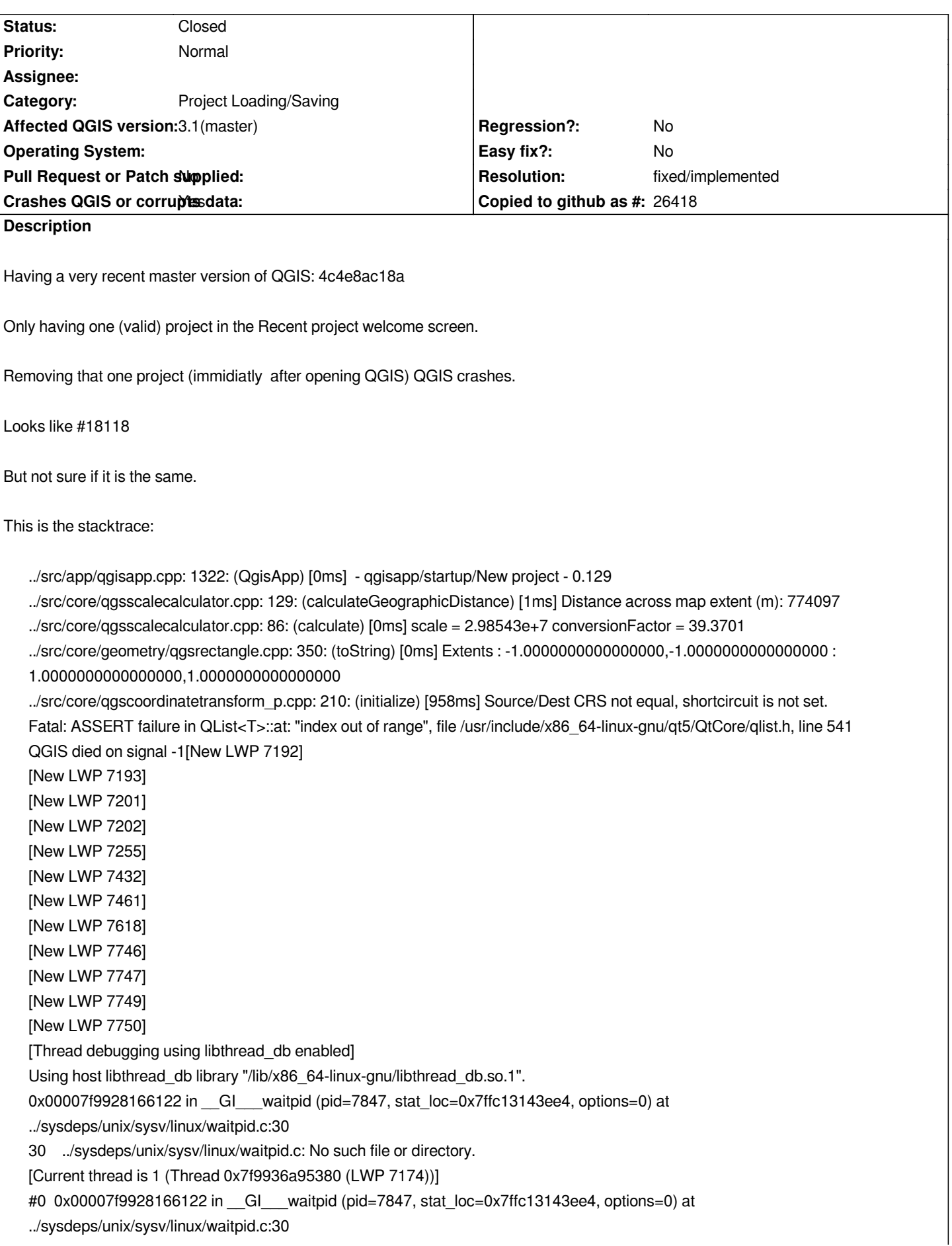

 *resultvar = 18446744073709551104*

 *sc\_cancel\_oldtype = 0*

*#1 0x000055c515210885 in qgisCrash (signal=-1) at ../src/app/main.cpp:326*

 *status = 0*

 *pidstr = "--pid=7174\000\066\231\177\000\000\005\000\000\000\000\000\000\000\b\000\000\000\000\000\000" gdbpid = 7847*

 *exename =*

"/home/richard/bin/qgis/master/debug/bin/qgis\000\177\000\000\360=\024\023\374\177\000\000\360>\024\023\374\177\000\000\001\000\0 *\001\000\000\000\000\000\000\000\312\$\016)\231\177\000\000\006\000\000\000\000\000\000\000\000{yQ\242̠K\320d6\030\305U\000\000\340S\341\026\305U\000\000@>\024\023\374\177\000\000\000{yQ\242̠K0\267\343\026\305U\000\000Ѕ\001\027\305U\000\000\340\206\001\027\305U\000\000\000{yQ\242̠K\000\000\000\000\000\000\000\000\340>B\035\305U\000\000`@B\035\305U\000\000@lE(\231\177\000\000\000\000\000\000\000\000\000\000\020\001\000\000\000\000\000\000"...* 5U\000\000\340S\341\026\305U\000\000@>\024\023\374\177\000\000\000{yQ\242K0\267\343\026\305U\000\000S\001\027\305U\000\00 05U\000\000\340\206\001\027\305U\000\000\000{yQ\242K\000\000\000\000\000\000\000\000\340>B\035\305U\000\000`@B\035\\$05U\0 *35\305U\000\000@lE(\231\177\000\000\000\000\000\000\000\000\000\000\020\001\000\000\000\000\000\000"...*

 *len = 44*

*#2 0x000055c515210b2c in myMessageOutput (type=QtFatalMsg, msg=0x55c51d423f08 "ASSERT failure in QList<T>::at: \"index out of range\", file /usr/include/x86\_64-linux-gnu/qt5/QtCore/qlist.h, line 541") at ../src/app/main.cpp:390 No locals.*

*#3 0x00007f992906a5da in ?? () from /lib/x86\_64-linux-gnu/libQt5Core.so.5*

*No symbol table info available.*

*#4 0x00007f992906c0ae in QMessageLogger::fatal(char const\*, ...) const () from /lib/x86\_64-linux-gnu/libQt5Core.so.5 No symbol table info available.*

*#5 0x00007f99290675fa in qt\_assert\_x(char const\*, char const\*, char const\*, int) () from /lib/x86\_64-linux-gnu/libQt5Core.so.5 No symbol table info available.*

*#6 0x00007f9935c23e55 in QList<QgsWelcomePageItemsModel::RecentProjectData>::at (this=0x55c517513820, i=0) at /usr/include/x86\_64-linux-gnu/qt5/QtCore/qlist.h:541*

*No locals.*

*#7 0x00007f9935de3a13 in QgsWelcomePageItemsModel::flags (this=0x55c517513810, index=...) at*

*../src/app/qgswelcomepageitemsmodel.cpp:206*

 *flags = {i = 161}*

 *projectData = @0x7ffc13144150: {path = {static null = {<No data fields>}, d = 0x0}, title = {static null = {<No data fields>}, d = 0x0}, previewImagePath = {static null = {<No data fields>}, d = 0x55c517513810}, crs = {static null = {<No data fields>}, d = 0x4ba0cca251797b00}, pin = false, checkedExists = 72, exists = 81}*

*#8 0x00007f992e514553 in QAbstractItemView::focusInEvent(QFocusEvent\*) () from /lib/x86\_64-linux-gnu/libQt5Widgets.so.5 No symbol table info available.*

*#9 0x00007f992e3004ff in QWidget::event(QEvent\*) () from /lib/x86\_64-linux-gnu/libQt5Widgets.so.5*

*No symbol table info available.*

*#10 0x00007f992e3a0b9e in QFrame::event(QEvent\*) () from /lib/x86\_64-linux-gnu/libQt5Widgets.so.5 No symbol table info available.*

*#11 0x00007f992e3a9bc3 in QAbstractScrollArea::event(QEvent\*) () from /lib/x86\_64-linux-gnu/libQt5Widgets.so.5 No symbol table info available.*

*#12 0x00007f992e513dcb in QAbstractItemView::event(QEvent\*) () from /lib/x86\_64-linux-gnu/libQt5Widgets.so.5 No symbol table info available.*

*#13 0x00007f992e2c163c in QApplicationPrivate::notify\_helper(QObject\*, QEvent\*) () from*

*/lib/x86\_64-linux-gnu/libQt5Widgets.so.5*

*No symbol table info available.*

*#14 0x00007f992e2c8f04 in QApplication::notify(QObject\*, QEvent\*) () from /lib/x86\_64-linux-gnu/libQt5Widgets.so.5 No symbol table info available.*

*#15 0x00007f9932b3f0d5 in QgsApplication::notify (this=0x7ffc13145010, receiver=0x55c517514800, event=0x7ffc13144640) at ../src/core/qgsapplication.cpp:333*

 *done = true*

 *\_\_FUNCTION\_\_ = "notify"* 

*#16 0x00007f992925f258 in QCoreApplication::notifyInternal2(QObject\*, QEvent\*) () from /lib/x86\_64-linux-gnu/libQt5Core.so.5 No symbol table info available.*

*#17 0x00007f992e2c6abe in QApplicationPrivate::setFocusWidget(QWidget\*, Qt::FocusReason) () from*

*/lib/x86\_64-linux-gnu/libQt5Widgets.so.5 No symbol table info available. #18 0x00007f992e2fa4ef in QWidget::setFocus(Qt::FocusReason) () from /lib/x86\_64-linux-gnu/libQt5Widgets.so.5 No symbol table info available. #19 0x00007f992e2c6f4b in QApplication::setActiveWindow(QWidget\*) () from /lib/x86\_64-linux-gnu/libQt5Widgets.so.5 No symbol table info available. #20 0x00007f992e2c7043 in QApplicationPrivate::notifyActiveWindowChange(QWindow\*) () from /lib/x86\_64-linux-gnu/libQt5Widgets.so.5 No symbol table info available. #21 0x00007f9929b4daf5 in QGuiApplicationPrivate::processActivatedEvent(QWindowSystemInterfacePrivate::ActivatedWindowEvent\*) () from /lib/x86\_64-linux-gnu/libQt5Gui.so.5 No symbol table info available. #22 0x00007f9929b4dd4d in QGuiApplicationPrivate::processWindowSystemEvent(QWindowSystemInterfacePrivate::WindowSystemEvent\*) () from /lib/x86\_64-linux-gnu/libQt5Gui.so.5 No symbol table info available. #23 0x00007f9929b25cab in QWindowSystemInterface::sendWindowSystemEvents(QFlags<QEventLoop::ProcessEventsFlag>) () from /lib/x86\_64-linux-gnu/libQt5Gui.so.5 No symbol table info available. #24 0x00007f990f3face0 in ?? () from /lib/x86\_64-linux-gnu/libQt5XcbQpa.so.5 No symbol table info available. #25 0x00007f99237b8287 in g\_main\_context\_dispatch () from /lib/x86\_64-linux-gnu/libglib-2.0.so.0 No symbol table info available. #26 0x00007f99237b84c0 in ?? () from /lib/x86\_64-linux-gnu/libglib-2.0.so.0 No symbol table info available. #27 0x00007f99237b854c in g\_main\_context\_iteration () from /lib/x86\_64-linux-gnu/libglib-2.0.so.0 No symbol table info available. #28 0x00007f99292b80ef in QEventDispatcherGlib::processEvents(QFlags<QEventLoop::ProcessEventsFlag>) () from /lib/x86\_64-linux-gnu/libQt5Core.so.5 No symbol table info available. #29 0x00007f992925d2aa in QEventLoop::exec(QFlags<QEventLoop::ProcessEventsFlag>) () from /lib/x86\_64-linux-gnu/libQt5Core.so.5 No symbol table info available. #30 0x00007f9929266214 in QCoreApplication::exec() () from /lib/x86\_64-linux-gnu/libQt5Core.so.5 No symbol table info available. #31 0x000055c5152169f4 in main (argc=1, argv=0x7ffc13146038) at ../src/app/main.cpp:1436 profile = 0x55c516e67690 presetStyle = {static null = {<No data fields>}, d = 0x55c517039e00} globalSettings = 0x55c516f631b0 rootProfileFolder = {static null = {<No data fields>}, d = 0x55c516f3a770} myLocaleOverrideFlag = false qgistor = <incomplete type> w = 600 mySplashPath = {static null = {<No data fields>}, d = 0x7f993323db40 <QgsApplication::splashPath()::{lambda()#1}::operator()() const::qstring\_literal>} h = 300 mypSplash = 0x55c5172d32a0 qgis = 0x55c517199b00 retval = 1088 manager = {<QObject> = {<No data fields>}, static staticMetaObject = {d = {superdata = 0x7f99296b0bc0 <QObject::staticMetaObject>, stringdata = 0x7f99333399c0 <qt\_meta\_stringdata\_QgsUserProfileManager>, data = 0x7f9933339a40 <qt\_meta\_data\_QgsUserProfileManager>, static\_metacall = 0x7f99331d6c42*

*<QgsUserProfileManager::qt\_static\_metacall(QObject\*, QMetaObject::Call, int, void\*\*)>, relatedMetaObjects = 0x0, extradata = 0x0}}, mWatchProfiles = false, mWatcher = std::unique\_ptr<QFileSystemWatcher> = {get() = 0x0}, mRootProfilePath = {static null = {<No data fields>}, d = 0x55c516f3a770}, mUserProfile = std::unique\_ptr<QgsUserProfile> = {get() = 0x0}, mSettings = std::unique\_ptr<QSettings> = {get() = 0x55c516f631b0}}*

 *profileFolder = {static null = {<No data fields>}, d = 0x55c516ee3a70}*

 *settings = {<QObject> = {<No data fields>}, static staticMetaObject = {d = {superdata = 0x7f99296b0bc0 <QObject::staticMetaObject>, stringdata = 0x7f993332b7e0 <qt\_meta\_stringdata\_QgsSettings>, data = 0x7f993332b820 <qt\_meta\_data\_QgsSettings>, static\_metacall = 0x7f99331c376a <QgsSettings::qt\_static\_metacall(QObject\*, QMetaObject::Call, int, void\*\*)>, relatedMetaObjects = 0x0, extradata = 0x0}}, static sGlobalSettingsPath = {static null = {<No data fields>}, d = 0x7f992930b9e0 <QArrayData::shared\_null>}, mUserSettings = 0x55c516e67690, mGlobalSettings = 0x0, mUsingGlobalArray = false} mySettings = {<QObject> = {<No data fields>}, static staticMetaObject = {d = {superdata = 0x7f99296b0bc0 <QObject::staticMetaObject>, stringdata = 0x7f993332b7e0 <qt\_meta\_stringdata\_QgsSettings>, data = 0x7f993332b820 <qt\_meta\_data\_QgsSettings>, static\_metacall = 0x7f99331c376a <QgsSettings::qt\_static\_metacall(QObject\*, QMetaObject::Call, int, void\*\*)>, relatedMetaObjects = 0x0, extradata = 0x0}}, static sGlobalSettingsPath = {static null = {<No data fields>}, d = 0x7f992930b9e0 <QArrayData::shared\_null>}, mUserSettings = 0x55c516f89cf0, mGlobalSettings = 0x0, mUsingGlobalArray = false} systemEnvVars = {d = 0x55c516f75b90} activeStyleName = {static null = {<No data fields>}, d = 0x55c5171a8cc0} i18nPath = {static null = {<No data fields>}, d = 0x55c5171fc790} myUserLocale = {static null = {<No data fields>}, d = 0x55c517301890} qttor = <incomplete type> customizationsettings = 0x55c516fa9900 useCustomVars = false myPixmap = <incomplete type> \_\_FUNCTION\_\_ = "main" mySnapshotFileName = {static null = {<No data fields>}, d = 0x7f992930b9e0 <QArrayData::shared\_null>} configLocalStorageLocation = {static null = {<No data fields>}, d = 0x55c516f5f000} profileName = {static null = {<No data fields>}, d = 0x55c516f5f150}*

 *mySnapshotWidth = 800*

 *mySnapshotHeight = 600*

 *myHideSplash = false*

 *mySettingsMigrationForce = false*

 *mySkipVersionCheck = false*

 *myRestoreDefaultWindowState = false*

 *myRestorePlugins = true*

 *myCustomization = true*

 *dxfOutputFile = {static null = {<No data fields>}, d = 0x7f992930b9e0 <QArrayData::shared\_null>} dxfSymbologyMode = QgsDxfExport::SymbolLayerSymbology*

 *dxfScale = 50000*

 *dxfEncoding = {static null = {<No data fields>}, d = 0x55c51521eb40 <main::{lambda()#1}::operator()() const::qstring\_literal>}*

 *dxfMapTheme = {static null = {<No data fields>}, d = 0x7f992930b9e0 <QArrayData::shared\_null>} dxfExtent = {mXmin = 0, mYmin = 0, mXmax = 0, mYmax = 0}*

 *myInitialExtent = {static null = {<No data fields>}, d = 0x55c51521eb80 <main::{lambda()#2}::operator()() const::qstring\_literal>}*

 *myTranslationCode = {static null = {<No data fields>}, d = 0x55c5172d4e30}*

 *configpath = {static null = {<No data fields>}, d = 0x7f992930b9e0 <QArrayData::shared\_null>}*

```
 authdbdirectory = {static null = {<No data fields>}, d = 0x7f992930b9e0 <QArrayData::shared_null>}
```
 *pythonfile = {static null = {<No data fields>}, d = 0x7f992930b9e0 <QArrayData::shared\_null>}*

 *customizationfile = {static null = {<No data fields>}, d = 0x55c517045000}*

 *globalsettingsfile = {static null = {<No data fields>}, d = 0x7f992930b9e0 <QArrayData::shared\_null>}*

```
 args = {<QList<QString>> = {<QListSpecialMethods<QString>> = {<No data fields>}, {p = {static shared_null = {ref = {atomic
```
 $= \{$  q\_value =  $\{$  <std::\_\_atomic\_base<int> =  $= \{$  static  $\leq$  alignment = 4,  $\leq$   $M = -1\}$ , <No data fields>}}, alloc = 0, begin = 0, end = *0, array = {0x0}}, d = 0x55c516e18800}, d = 0x55c516e18800}}, <No data fields>}*

 *myUseGuiFlag = true*

 *myApp = {<QApplication> = {<No data fields>}, static staticMetaObject = {d = {superdata = 0x7f992e984040 <QApplication::staticMetaObject>, stringdata = 0x7f99333183a0 <qt\_meta\_stringdata\_QgsApplication>, data = 0x7f9933318500 <qt\_meta\_data\_QgsApplication>, static\_metacall = 0x7f99331a93f0 <QgsApplication::qt\_static\_metacall(QObject\*, QMetaObject::Call, int, void\*\*)>, relatedMetaObjects = 0x0, extradata = 0x0}}, static QGIS\_ORGANIZATION\_NAME = 0x7f993323cea8 "QGIS", static QGIS\_ORGANIZATION\_DOMAIN = 0x7f993323cead "qgis.org", static QGIS\_APPLICATION\_NAME = 0x7f993323ceb6 "QGIS3", static mFileOpenEventReceiver30100 = 0x55c517199b00, static mFileOpenEventList30100 = {<QList<QString>> = {<QListSpecialMethods<QString>> = {<No data fields>}, {p = {static* shared\_null = {ref = {atomic = {\_q\_value = {<std::\_atomic\_base<int>> = {static \_S\_alignment = 4, \_M\_i = -1}, <No data *fields>}}}, alloc = 0, begin = 0, end = 0, array = {0x0}}, d = 0x7f992930dac0 <QListData::shared\_null>}, d = 0x7f992930dac0 <QListData::shared\_null>}}, <No data fields>}, static mProfilePath30100 = {static null = {<No data fields>}, d = 0x55c516ee3a70}, static mUIThemeName30100 = {static null = <same as static member of an already seen type>, d = 0x7f992930b9e0 <QArrayData::shared\_null>}, static mPrefixPath30100 = {static null = <same as static member of an already seen type>, d = 0x55c516fcdf70}, static mPluginPath30100 = {static null = <same as static member of an already seen type>, d = 0x55c516f97150}, static mPkgDataPath30100 = {static null = <same as static member of an already seen type>, d = 0x55c516ff6b50}, static mLibraryPath30100 = {static null = <same as static member of an already seen type>, d = 0x55c516f69c20}, static mLibexecPath30100 = {static null = <same as static member of an already seen type>, d = 0x55c516f0d5a0}, static mThemeName30100 = {static null = <same as static member of an already seen type>, d = 0x7f993323d6e0 <QgsApplication::setUITheme(QString const&)::{lambda()#2}::operator()() const::qstring\_literal>}, static mDefaultSvgPaths30100 = {<QList<QString>> = {<QListSpecialMethods<QString>> = {<No data fields>}, {p = {static shared\_null = {ref = {atomic = {\_q\_value = {<std::\_\_atomic\_base<int>> = {static \_S\_alignment = 4, \_M\_i = -1}, <No data fields>}}}, alloc = 0, begin = 0, end = 0, array = {0x0}}, d = 0x55c516fb0f60}, d = 0x55c516fb0f60}}, <No data fields>}, static mSystemEnvVars30100 = {d = 0x55c516f75b90}, static mConfigPath30100 = {static null = {<No data fields>}, d = 0x55c516ff0a50}, static mInitialized30100 = true, static mRunningFromBuildDir30100 = false, static mBuildSourcePath30100 = {static null = <same as static member of an already seen type>, d = 0x7f992930b9e0 <QArrayData::shared\_null>}, static mBuildOutputPath30100 = {static null = <same as static member of an already seen type>, d = 0x7f992930b9e0 <QArrayData::shared\_null>}, static mGdalSkipList30100 = {<QList<QString>> = {<QListSpecialMethods<QString>> = {<No data*  $fields$   $p = {state}$   $f$   $p$  = {static shared  $null = {ref = {atomic = } q$   $value = { & state}$   $distance = {state}$   $S$  alignment = 4, M\_i = *-1}, <No data fields>}}}, alloc = 0, begin = 0, end = 0, array = {0x0}}, d = 0x7f992930dac0 <QListData::shared\_null>}, d = 0x7f992930dac0 <QListData::shared\_null>}}, <No data fields>}, static mMaxThreads30100 = -1, static mAuthDbDirPath30100 = {static null = {<No data fields>}, d = 0x55c516ff0a50}, static sUserName = {static null = <same as static member of an already seen type>, d = 0x55c517707700}, static sUserFullName = {static null = <same as static member of an already seen type>, d = 0x55c516f76ad0}, static sPlatformName = {static null = <same as static member of an already seen type>, d = 0x55c516e664f0}, mIconCache = {d = 0x55c51753da50}, mCursorCache = {d = 0x55c517522a10}, mDataItemProviderRegistry = 0x55c516eeb110, mAuthManager = 0x55c5172513d0, mApplicationMembers = 0x55c516ed06d0, static sApplicationMembers = 0x0} gdb returned 0*

#### **Associated revisions**

**Revision af6ad230 - 2018-03-24 11:34 AM - Salvatore Larosa**

*Fixes #18530: Removing project item from Welcome screen crashes QGIS*

## **Revision 2220a6ea - 2018-03-24 12:30 PM - Salvatore Larosa**

*Merge pull request #6667 from slarosa/fix\_18530*

#### **History**

## **#1 - 2018-03-24 10:20 AM - Richard Duivenvoorde**

*- Crashes QGIS or corrupts data changed from No to Yes*

*Easy reproducible even in fresh profile:*

- *create fresh profile*
- *open osm layer*
- *make this (unsaved) project your default project (Settings/general)*
- *now save the project*
- *close qgis*
- *open qgis*
- *seeing the osm project as only project, delete it from the list in welcome page*
- *not sure if needed, but move your mouse of canvas/layerlist/browser*

# **#2 - 2018-03-24 11:20 AM - Salvatore Larosa**

*- Status changed from Open to In Progress*

*I can confirm it. I am going to submit a Pull request*

#### **#3 - 2018-03-24 12:29 PM - Salvatore Larosa**

- *% Done changed from 0 to 100*
- *Status changed from In Progress to Closed*

*Applied in changeset commit:qgis|af6ad23048e50308bb6b3ee7cc9bff130c20a210.*

# **#4 - 2018-03-24 05:19 PM - Salvatore Larosa**

*- Resolution set to fixed/implemented*

# **#5 - 2018-03-26 09:54 AM - Jürgen Fischer**

*- Description updated*